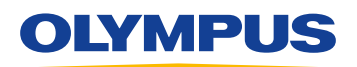

## RecMic II: RM-4100S

### Tastenbelegungen: Dragon Spracherkennung

Alle Modelle der RecMic II Serie sind per Plug & Play mit der Dragon Spracherkennung einsatzbereit. Keine zusätzliche Software erforderlich. Die Tasten Ihres RecMic II sind bereits mit den folgenden Einstellungen und Befehlen konfiguriert.

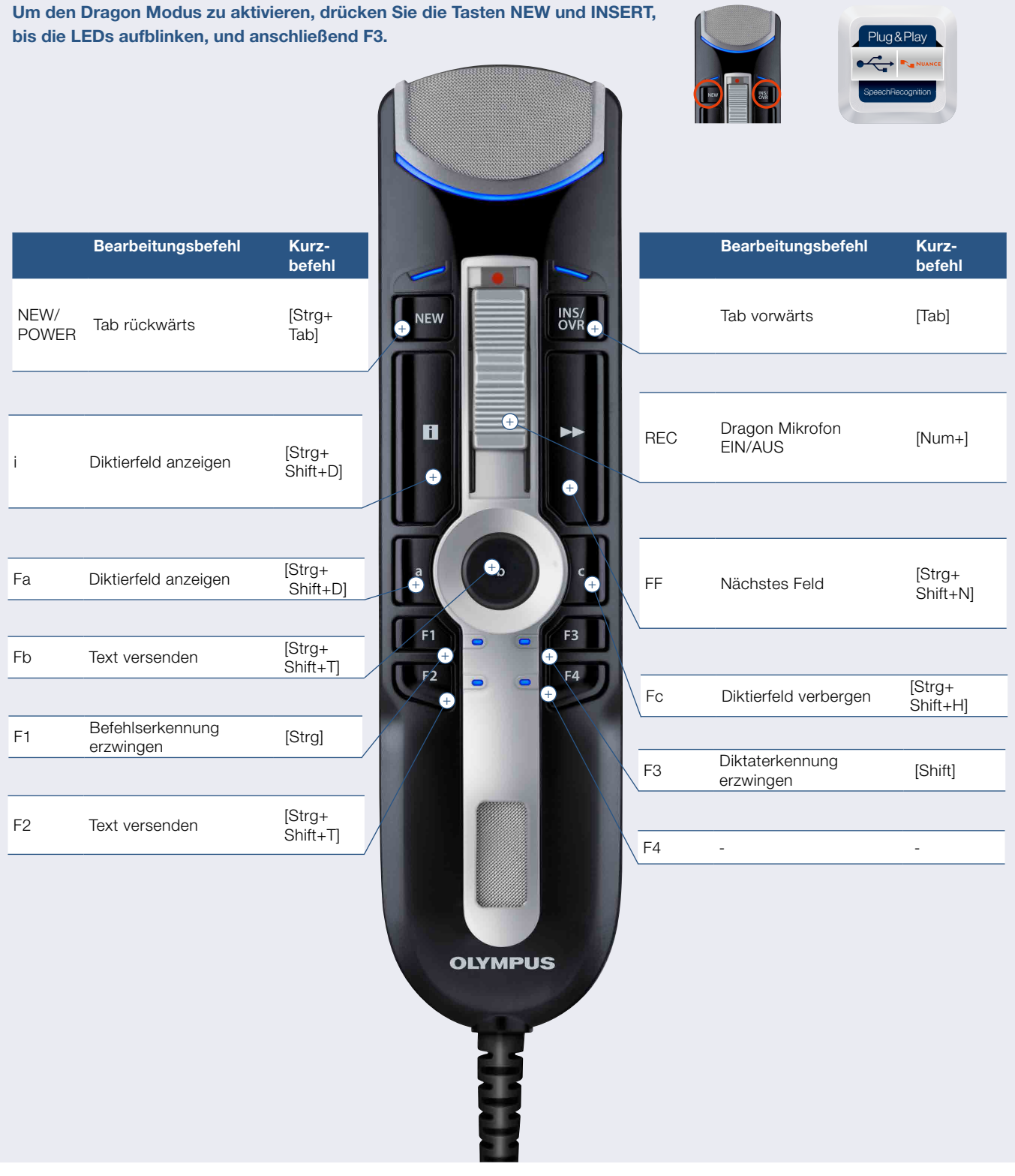

Dragon Speech Recognition by Nuance<sup>©</sup> is available in UK English, US English, French, German, Italian, Spanish, Dutch. Check out latest product information on Nuance's website.

### **OLYMPUS**

### Speech Documentation Solutions

### RecMic II Konfigurationseinstellungen

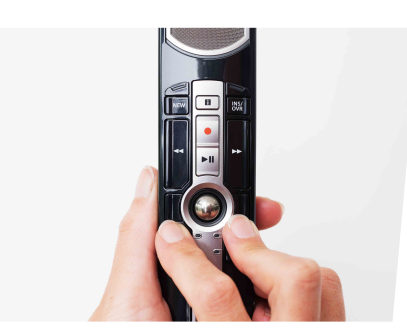

#### Aufnahmeumgebung überprüfen

Mithilfe der Funktion zur Rauschanalyse wird überprüft, ob sich die Aufnahmeumgebung für Spracherkennung eignet. Halten Sie die F1- und die F3-Taste mindestens 5 Sekunden lang gedrückt. Wenn der Rauschpegel zu hoch ist, Fall wird empfohlen, die Umgebung zu wechseln.

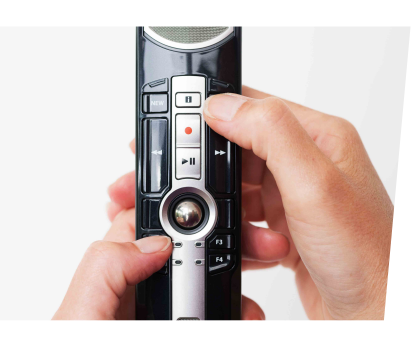

#### So wechseln Sie den Modus

Halten Sie die F1- und die INSERT-Taste mindestens 5 Sekunden lang gedrückt. Durch Wiederholen dieses Vorgangs können Sie zwischen den Modi wechseln. Sie können die Aufnahmemodi an der Farbe der LEDs erkennen. Blau = Ruhige Umgebung

blinkt die LED oben am Gerät. In diesem Rot = Laute Umgebung für klassisches Diktieren Grün = Laute Umgebung für Spracherkennung

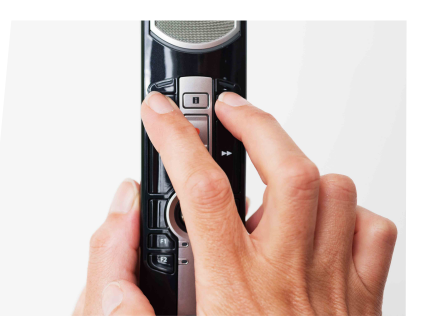

#### So wechseln Sie den Modus

Drücken Sie die Tasten NEW und INSERT, bis die LEDs von F1 bis F4 15 Sekunden lang blinken. Wählen Sie in dieser Zeit Ihren bevorzugten voreingestellten Tastenmodus für F1 bis F4 aus.

- F1 = Olympus Modus
- F2 = Benutzerdefinierter Modus
- F3 = Dragon Modus
- F4 = Windows SR Modus

## RecMic Configuration Tool

Das RecMic II kann mithilfe des RecMic Configuration Tools weiter konfiguriert werden. Die Anwendung ist kostenlos erhältlich und kann von jeder lokalen Olympus Website heruntergeladen werden. http://www.olympus.eu/sds-downloads/

#### Das Tool unterstützt die folgenden Funktionen:

- Gerätekonfiguration
- Einstellung des Aufnahmemodus
- Einstellung der Maussteuerung
- Benutzerdefinierte Tastatureinstellung
- Firmware-Aktualisierung
- Weitere allgemeine Einstellungen
- Anwendungssteuerung
- Einstellung der Tastenbefehle
- Keyboard Template

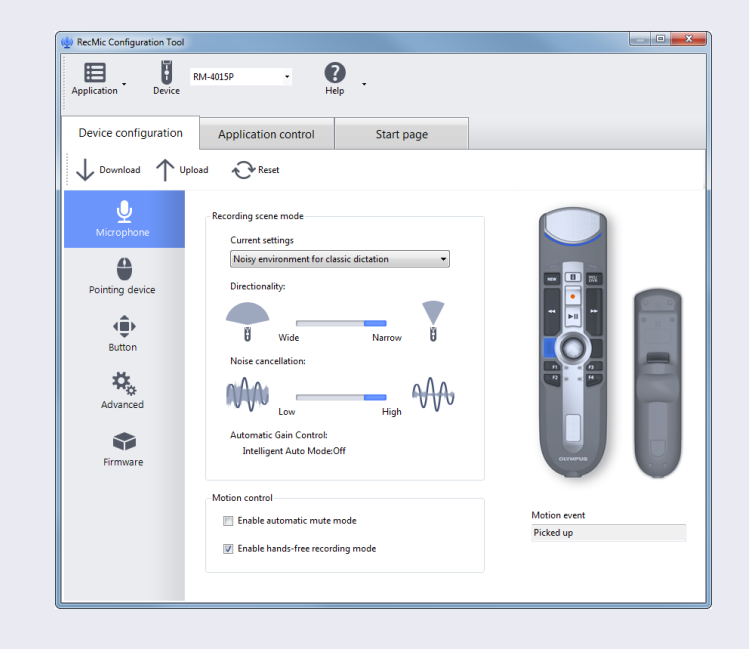

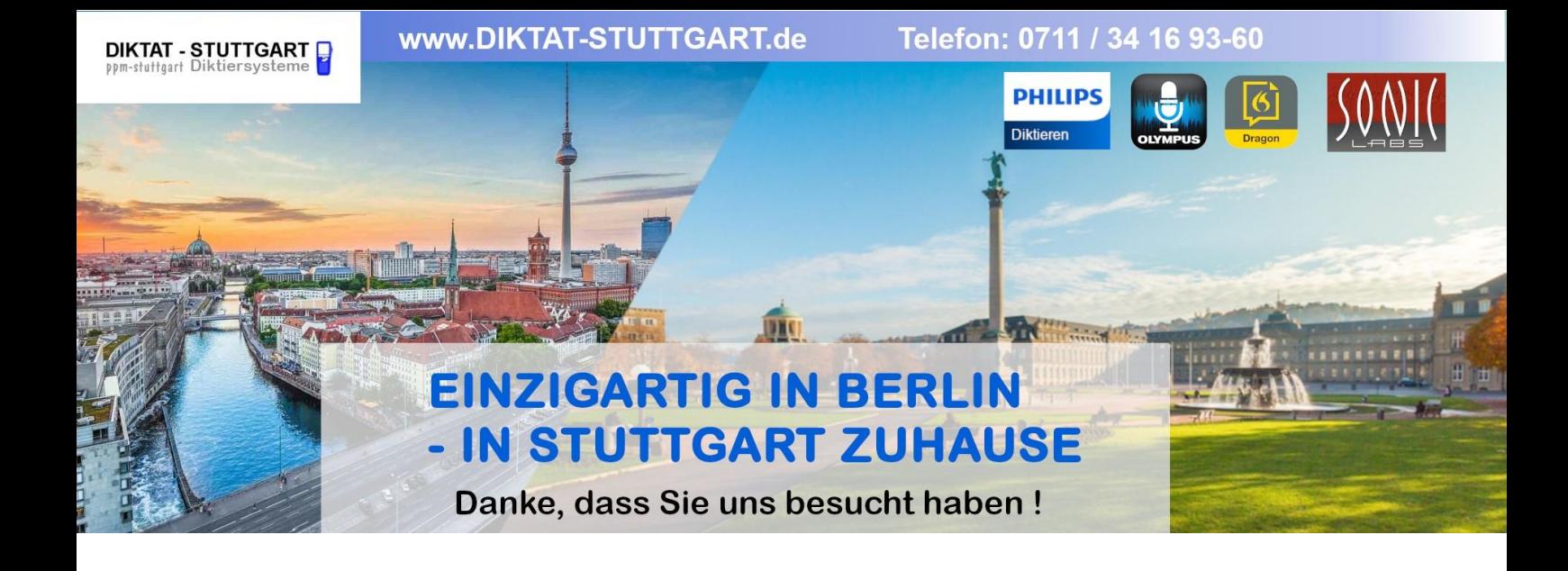

Dieses Dokument wurde heruntergeladen bei [www.DIKTAT-STUTTGART.de](http://www.diktat-stuttgart.de/)

Für die Richtigkeit der im Dokument angegebenen Daten, haftet ausschließlich der angegebene Hersteller.

Gerne dürfen Sie uns jederzeit wieder besuchen oder bei Fragen auch telefonisch kontaktieren.

Mit freundlichen Grüßen Ihr Team von **DIKTAT-STUTTGART** ppm-stuttgart • Diktiersysteme Friedrichstraße 18 – 22, 70736 Fellbach

Tel.: 0711 / 34 16 93- 60 Fax: 0711 / 34 16 93- 66 e-mail: [ppm@ppm-stuttgart.de](mailto:ppm@ppm-stuttgart.de)

# **Sie haben Fragen?**

Sprechen Sie uns einfach an. Wir stehen Ihnen jederzeit gerne zur Verfügung.

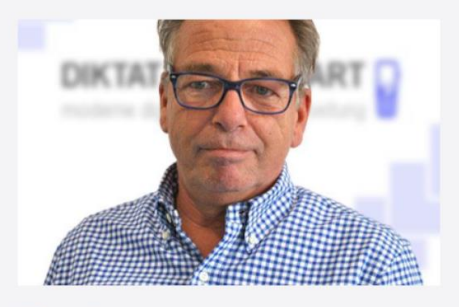

**Büro Stuttgart Andreas Ester** GF & Kundenbetreuung Telefon 0711 - 34 16 93 60

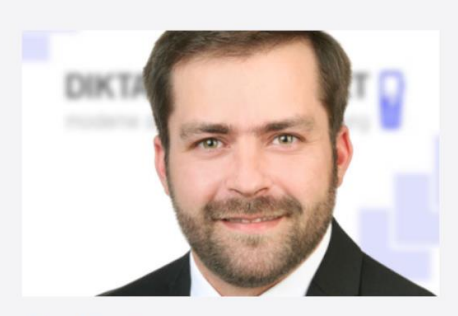

**Büro Berlin Alexander Schnell** Key-Account Manager Diktierlösungen Telefon 0711 - 34 16 93 63